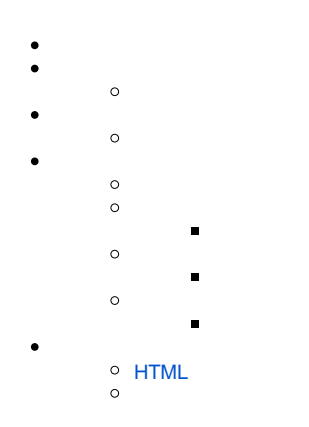

## Yellowfin

"installer."

installer.optionspanel.port.empty=Please enter a port number. installer.dbtypepanel.dbtypelabel=Database type: installer.dbinfopanel.server.title=Database Server Location

### Yellowfin

- 
- $\ddot{\phantom{a}}$  ,  $\ddot{\phantom{a}}$  ,  $\ddot{\phantom{a}}$  ,  $\ddot{\phantom{a}}$  ,  $\ddot{\phantom{a}}$  ,  $\ddot{\phantom{a}}$
- 
- 

 [-](https://wiki.yellowfin.co.jp/pages/viewpage.action?pageId=1356691) 

- 
- 

custom\_<cc>.properties

### custom.properties

installer.dbinfopanel.server.title=DB Server

custom\_es.properties

installer.dbinfopanel.server.title=DB servidor

## custom.properties

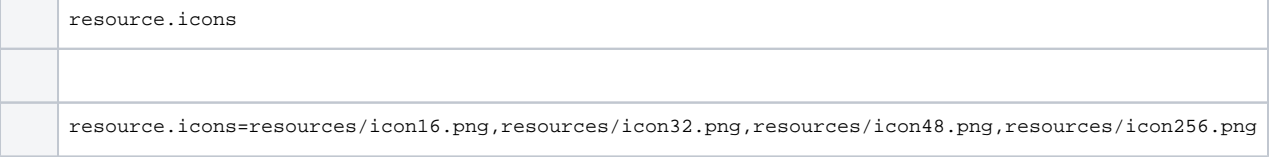

### 64×500

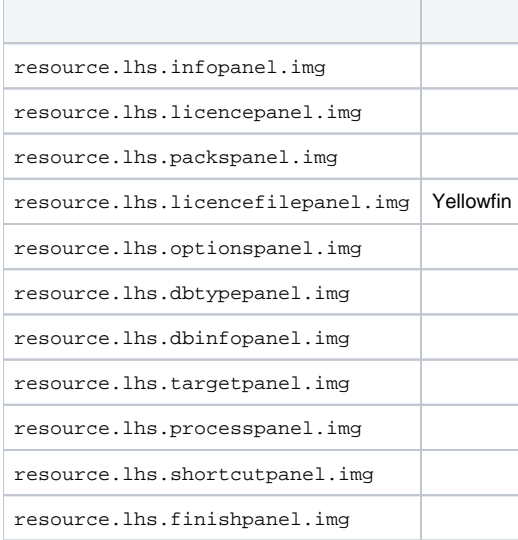

resource.lhs.infopanel.img=resources/banner1.png resource.lhs.licencepanel.img=resources/banner2.png resource.lhs.packspanel.img=resources/banner3.png

## 250×250

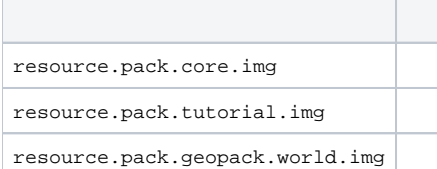

resource.pack.core.img=resources/corepack.png resource.pack.tutorial.img=resources/tutorialpack.png resource.pack.geopack.us.img=resources/usgeopack.png resource.pack.geopack.world.img=resources/worldgeopack.png

resource.finishpanel.icon32×32

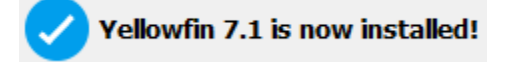

resource.finishpanel.icon=resources/success.png

# <span id="page-2-0"></span>**HTML**

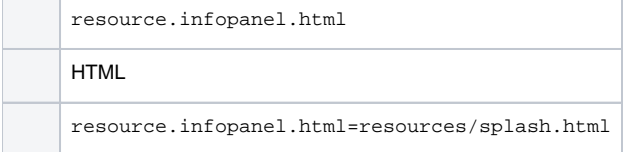

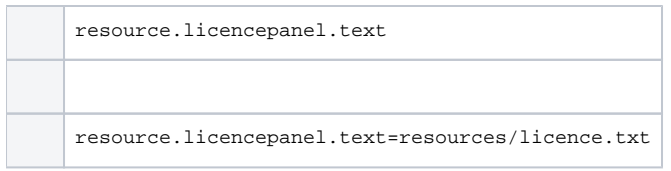